## 論文盗用検索ソフト Wcopyfind の使用例

論文盗用検索ソフトの中で、

- 1. 無料で利用できるもの
- 2. 特定のファイル (.docx、.doc、.txt、.htm、.html、.pdf) 間での類 似性 (side-by-side) を検出できるもの

として、Wcopyfind を選択した。

使用時は default パラメーターを用いて下さい。

### 入力画面と使い方

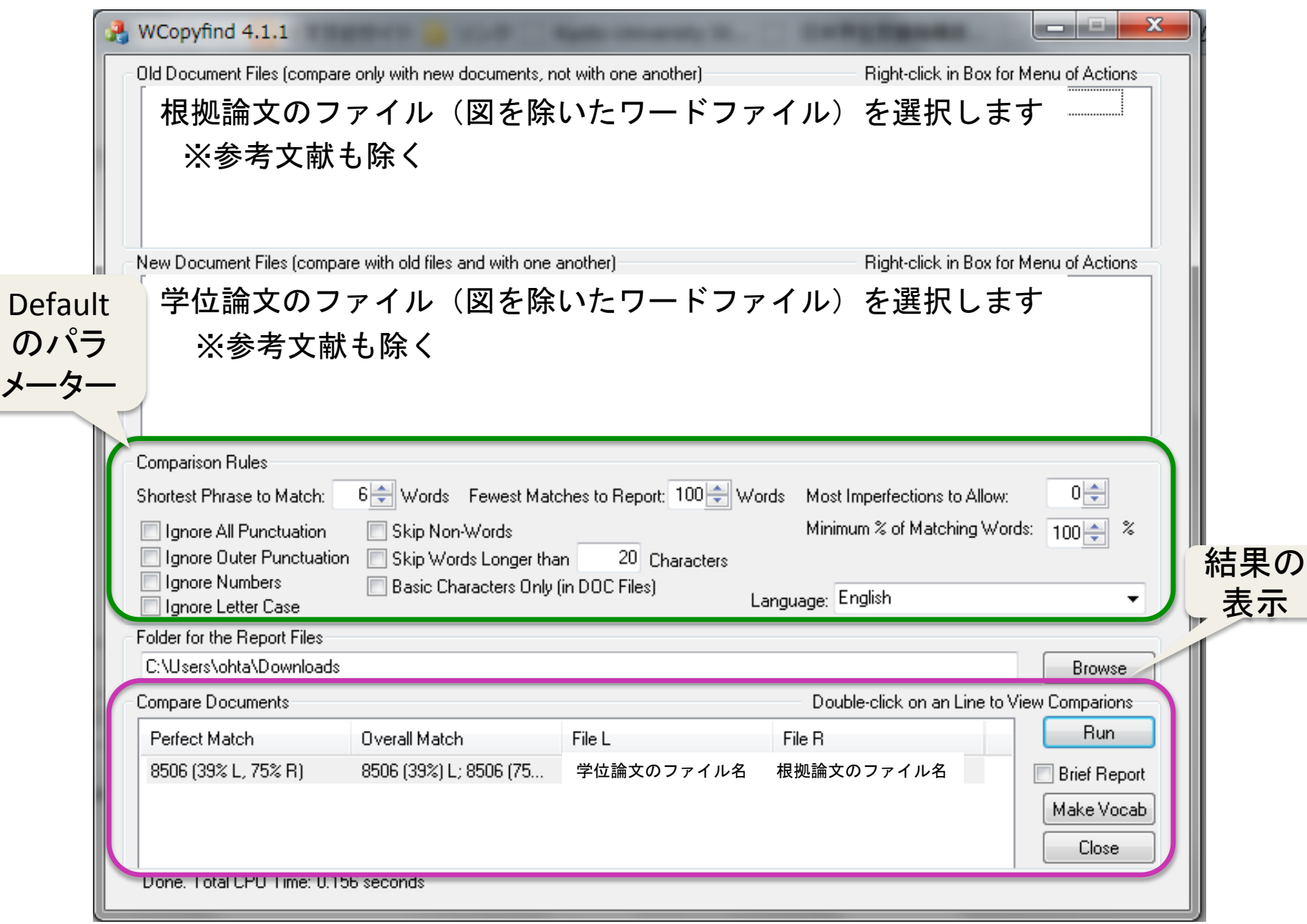

#### 検索結果画面の例1

#### **File Comparison Report**

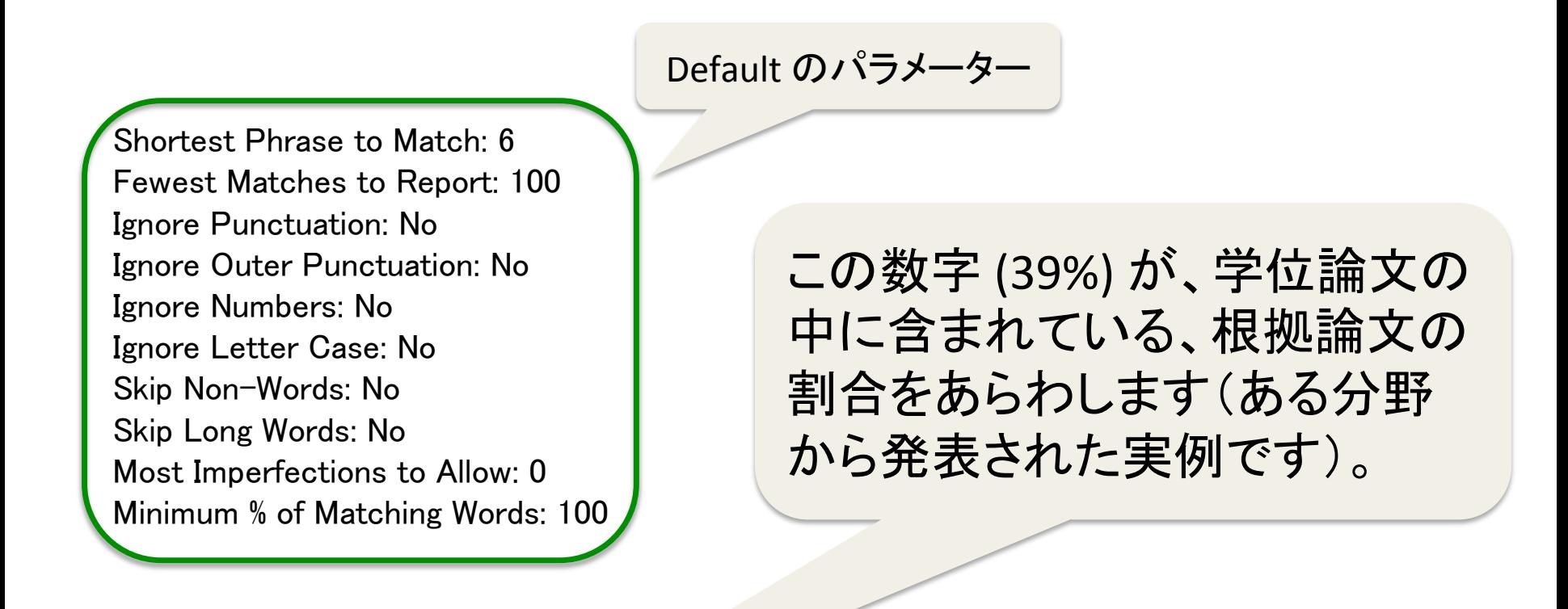

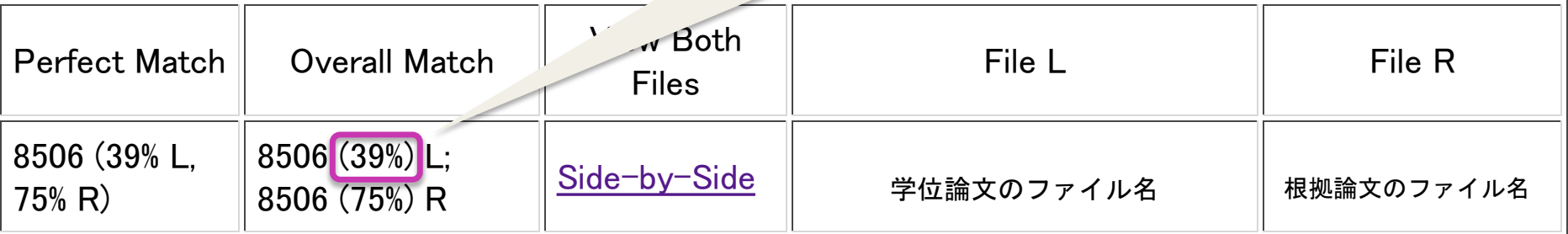

# File Comparison Report<br>File Comparison Report

Default のパラメーター

Shortest Phrase to Match: 6 Fewest Matches to Report: 100 Ignore Punctuation: No Ignore Outer Punctuation: No Ignore Numbers: No Ignore Letter Case: No Skip Non-Words: No Skip Long Words: No Most Imperfections to Allow: 0 **Minimum % of Matching Words: 100** 

根拠論文の英文をそのまま使 用し、目次と用語集だけを足し た原稿を使った実験。この数字 (92%) が、その原稿の中に含ま れている、根拠論文の英文の 割合をあらわします。

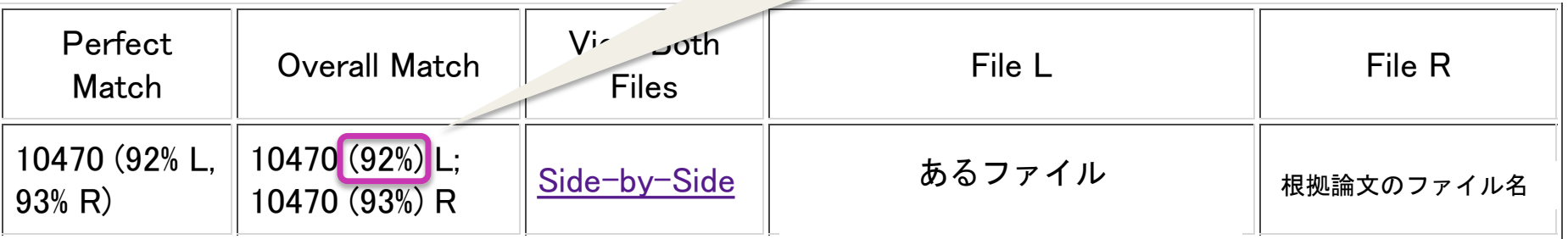